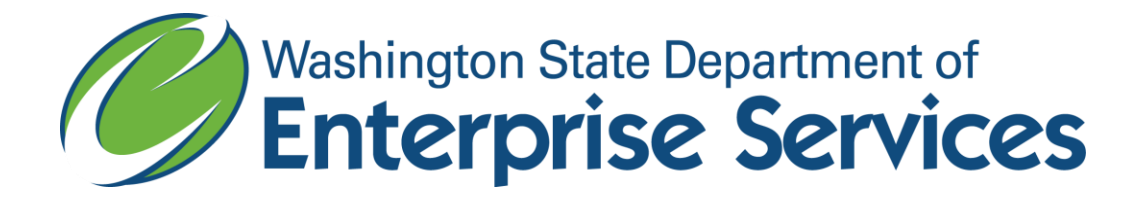

*\_\_\_\_\_\_\_\_\_\_\_\_\_\_\_\_\_\_\_\_\_\_\_\_\_\_\_\_\_\_\_\_\_\_\_\_\_\_\_\_\_\_\_\_\_\_\_\_\_\_\_\_\_\_\_\_\_\_\_\_\_\_\_\_\_\_\_\_\_\_\_\_\_\_\_\_\_\_\_\_\_\_\_\_\_\_\_\_\_\_\_\_\_\_\_\_\_\_\_\_\_\_\_\_\_\_\_\_\_\_\_\_\_* 

# Results through Performance Management (RPM)

# User Guide for the Puget Sound Partnership (PSP)

**Version 1.0 September 2012**

## **Partnership Terminology Settings**

To change to partnership specific settings:

Click on Settings Click on "Puget Sound Partnership Terminology" Click "Puget Sound" as the useage type Click the "Load Data" tab

Don't forget to change the settings back to go back to regular RPMS terminology!

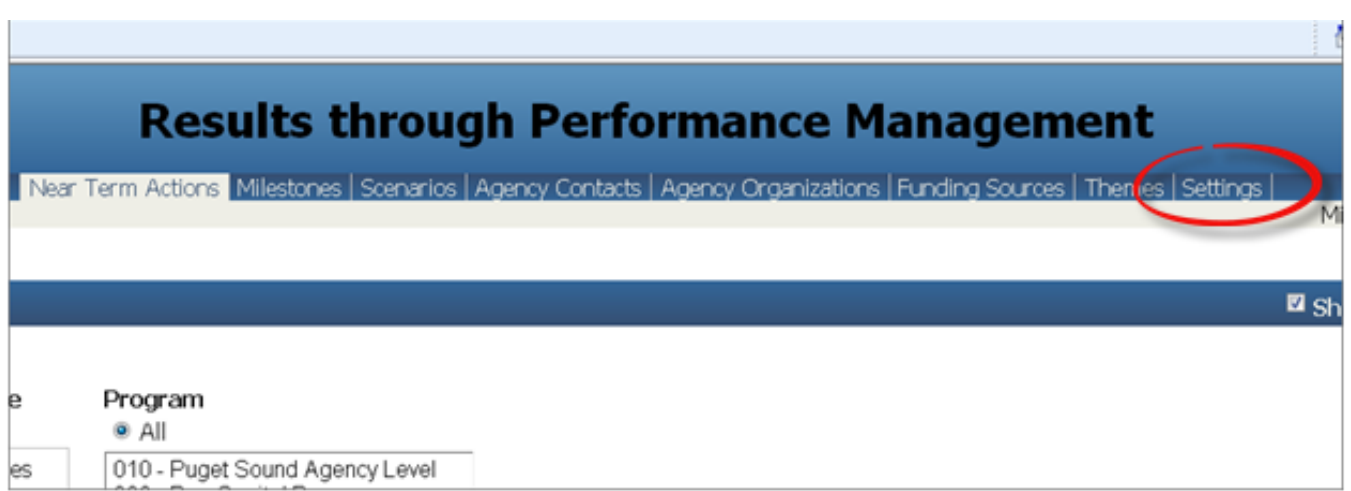

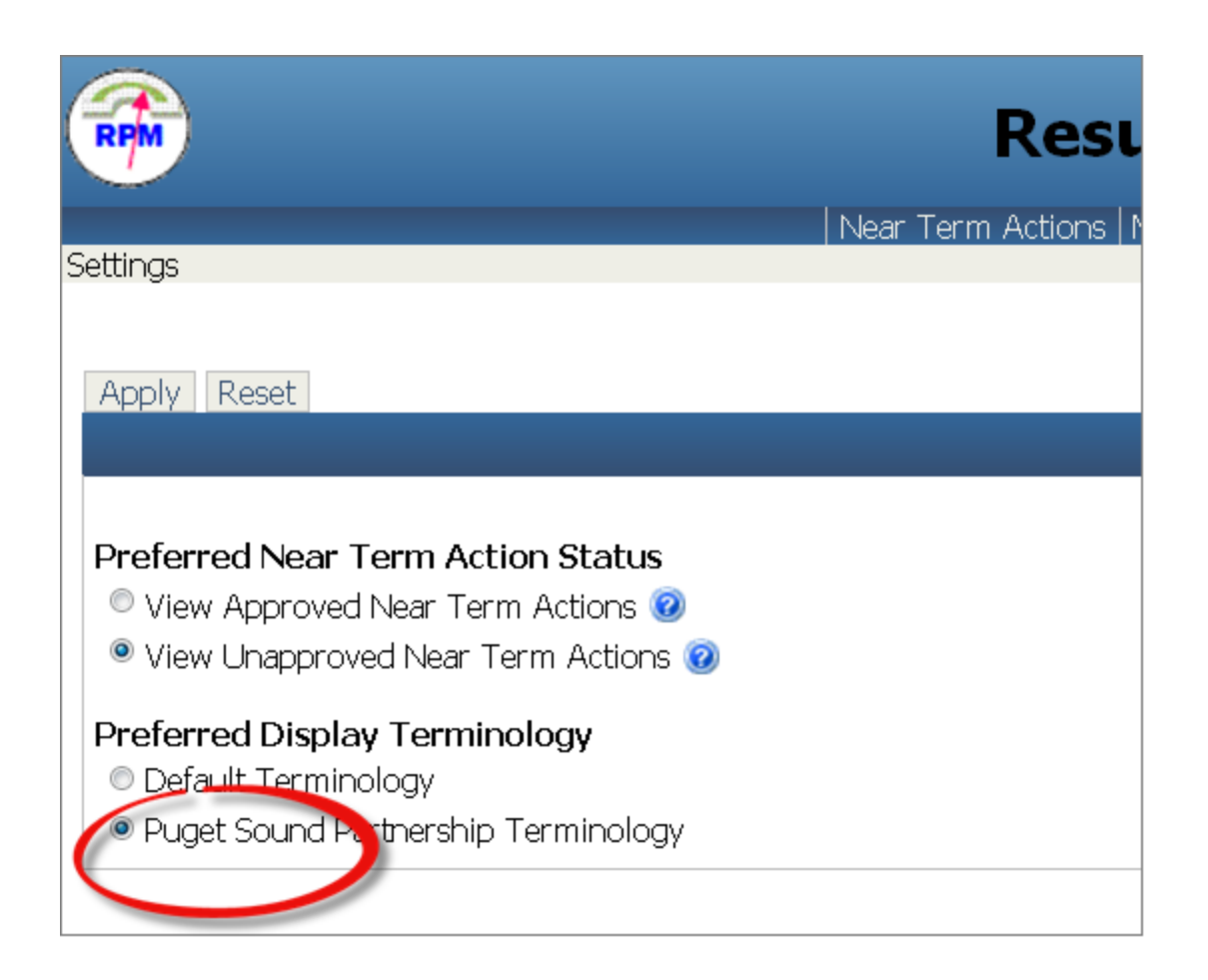

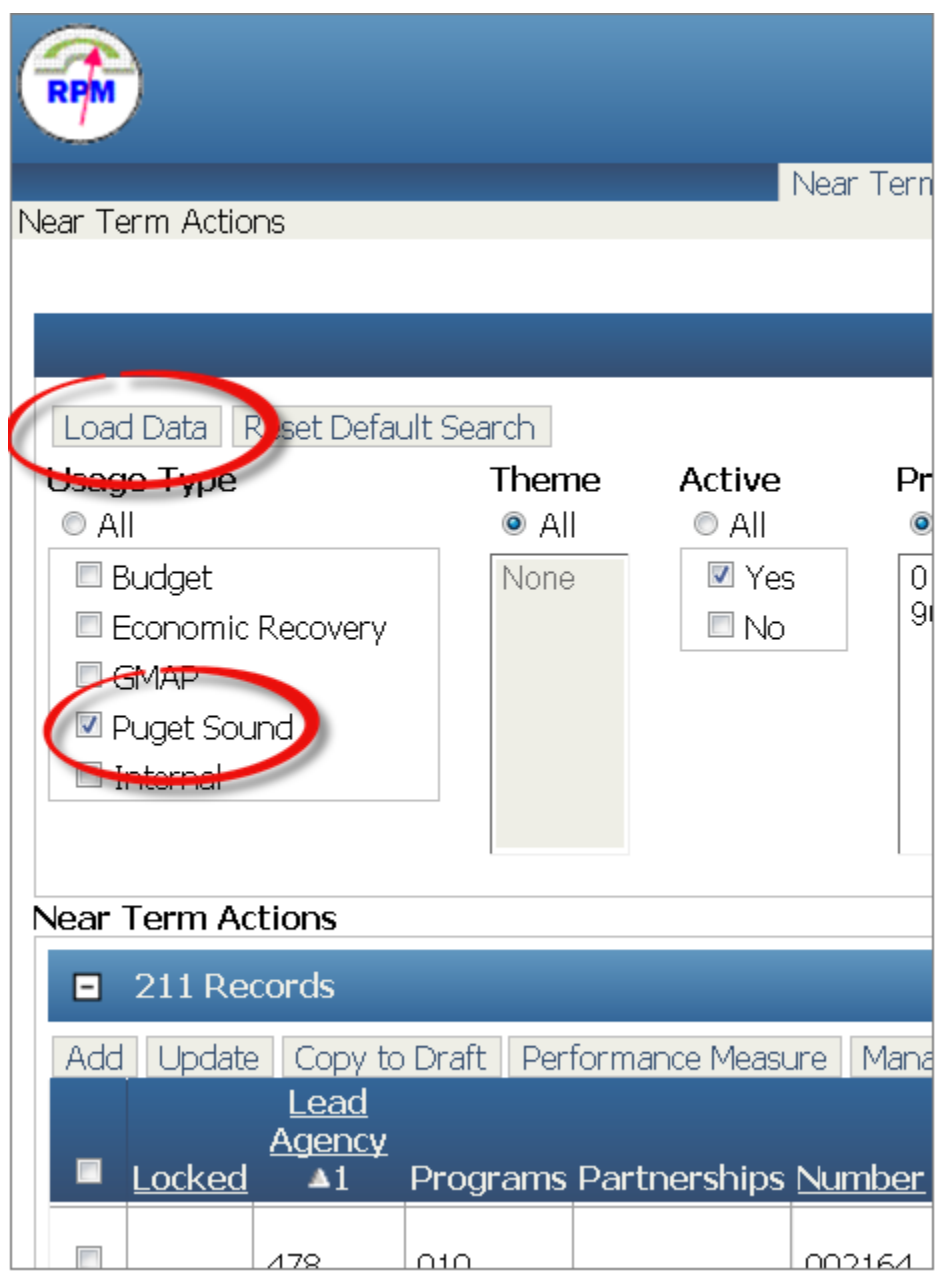

\* Useage Type "Puget Sound" will always stay draft and is not submitted to OFM for approval.

## **Sort/Find**

To find a specific NTA:

Click on the "Title" Label until there is a triangle next to a 1 - this means it is the first sort and ascending.

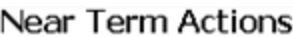

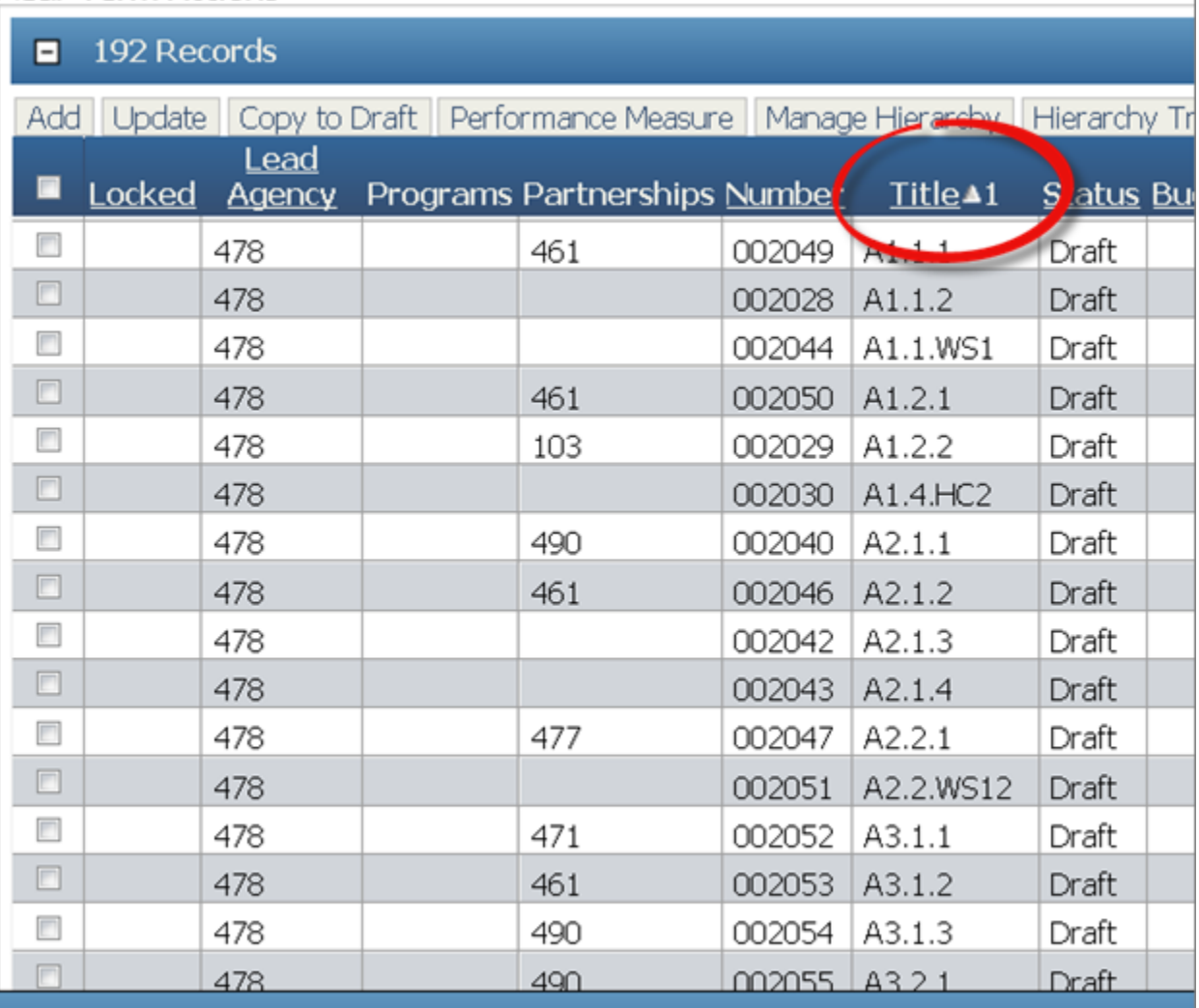

T

## **Quarterly Update**

Check the box next to the desired NTA and then click Update.

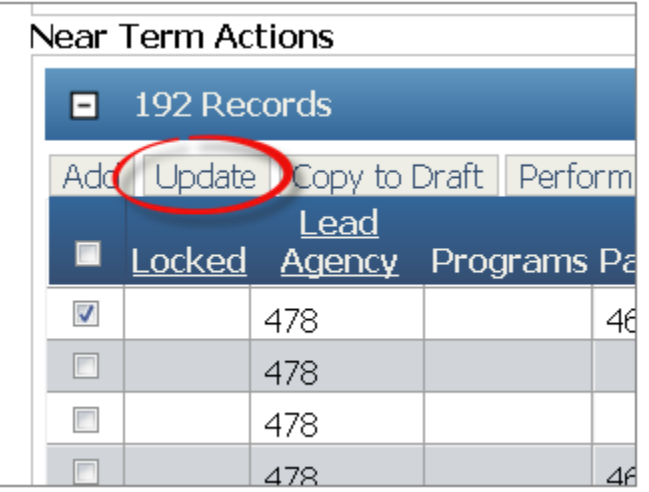

### Click on the additional details tab.

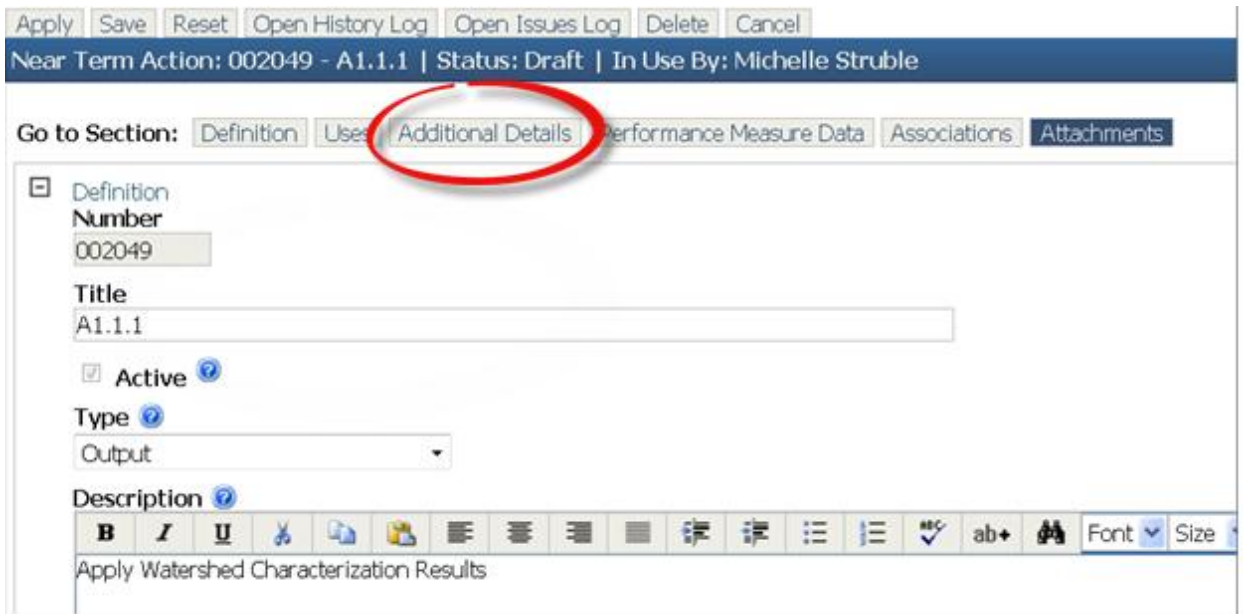

Scroll to the bottom of the page Check the box next to the "Overall NTA Status" Click Update

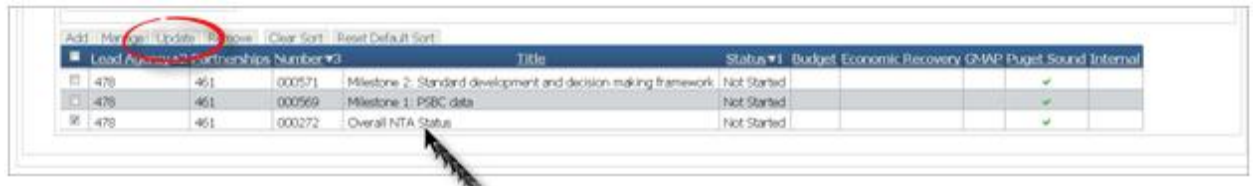

\*\*\* The "Overall NTA Status" milestone is the overall status that is shown in the PAA report card.

Check the Start, Target and Completed Dates for accuracy. Select a status from the drop down list

Type any comments in the Status Comment Box

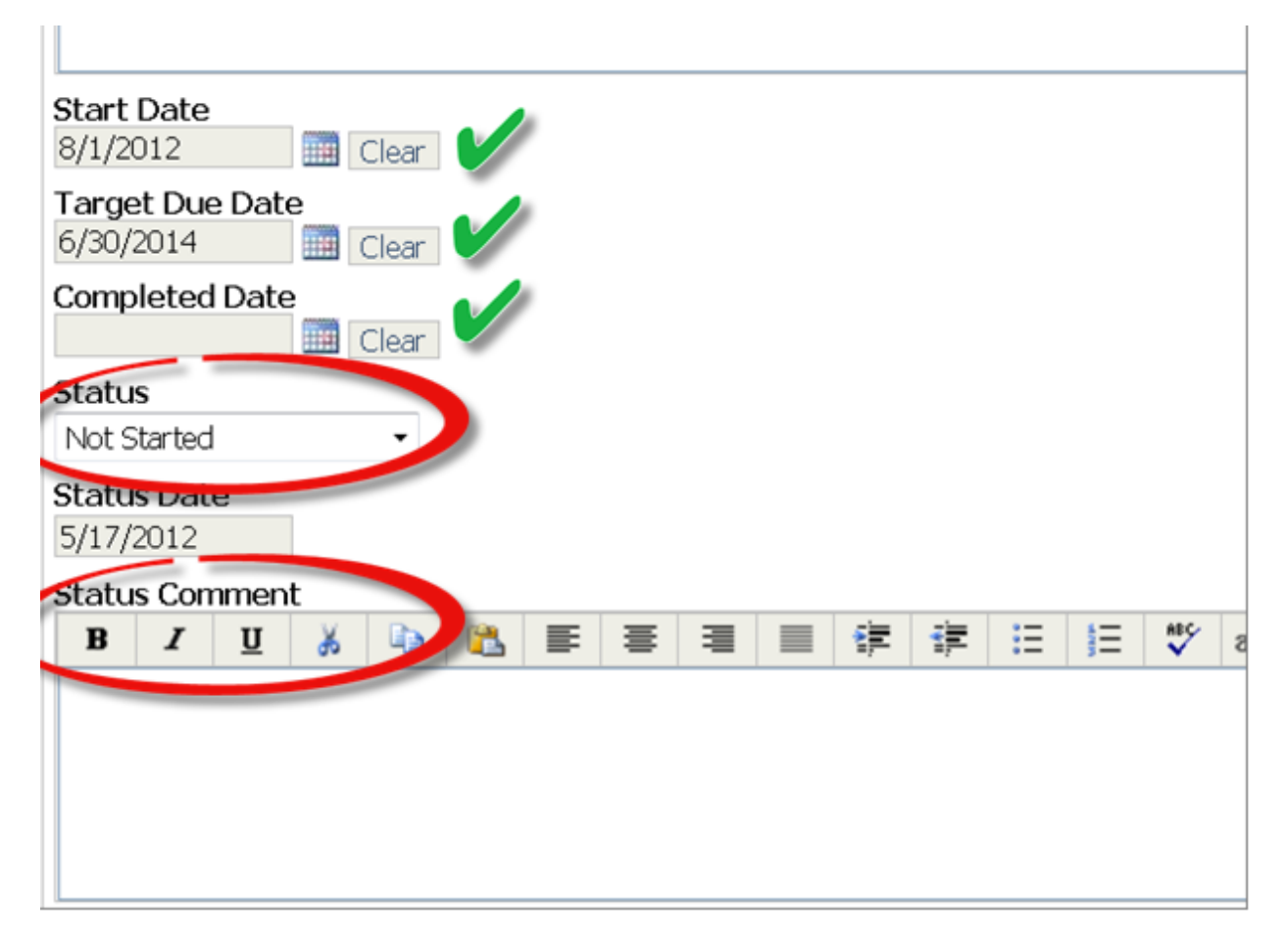

\*\*\*If there is no status change: select a different status, save it, select the correct status again, and save again. This will update the status date stamp to the current date. Not doing so will show as "not reported" in the PAA report card.\*\*\*

Repeat as appropriate for the remaining milestones

Save changes to the status to return to the additional details screen.

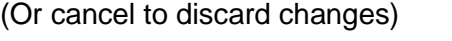

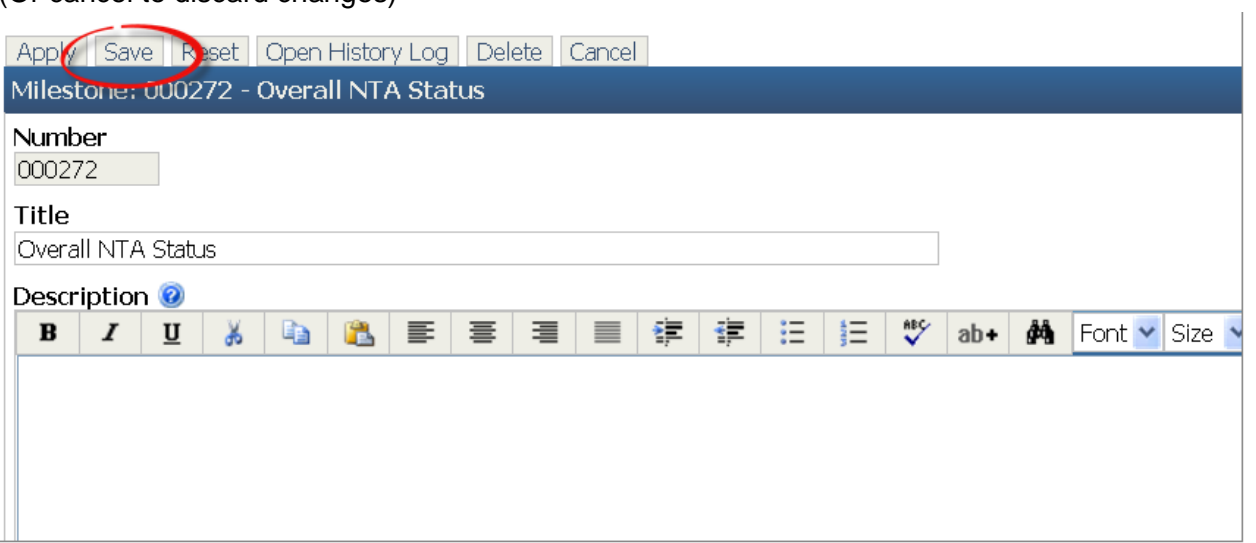

### Click on the Definition tab

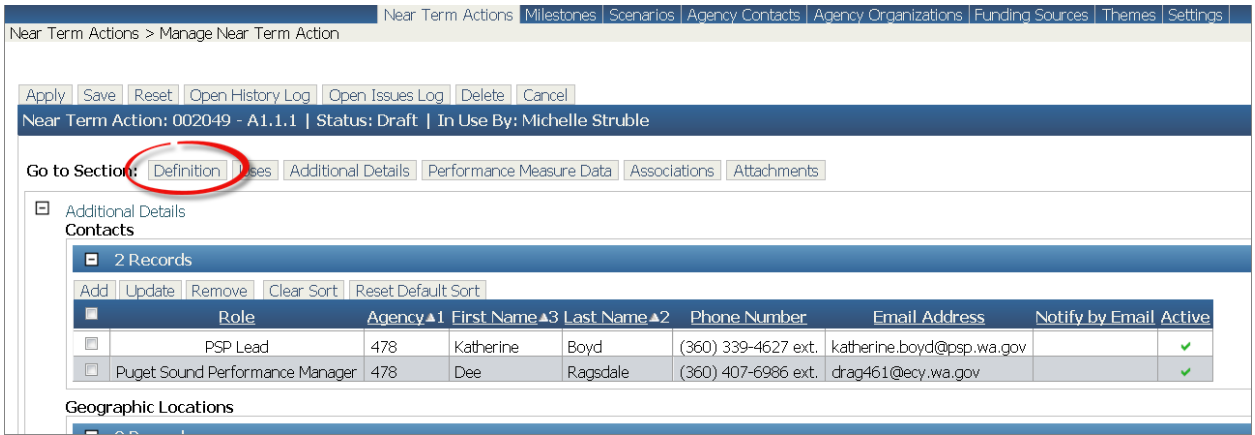

Scroll to the bottom of the page and type in Exception [Relevance]and Corrective action [Focusing Question] values.

\* We've repurposed these fields and were unable to change the labels.

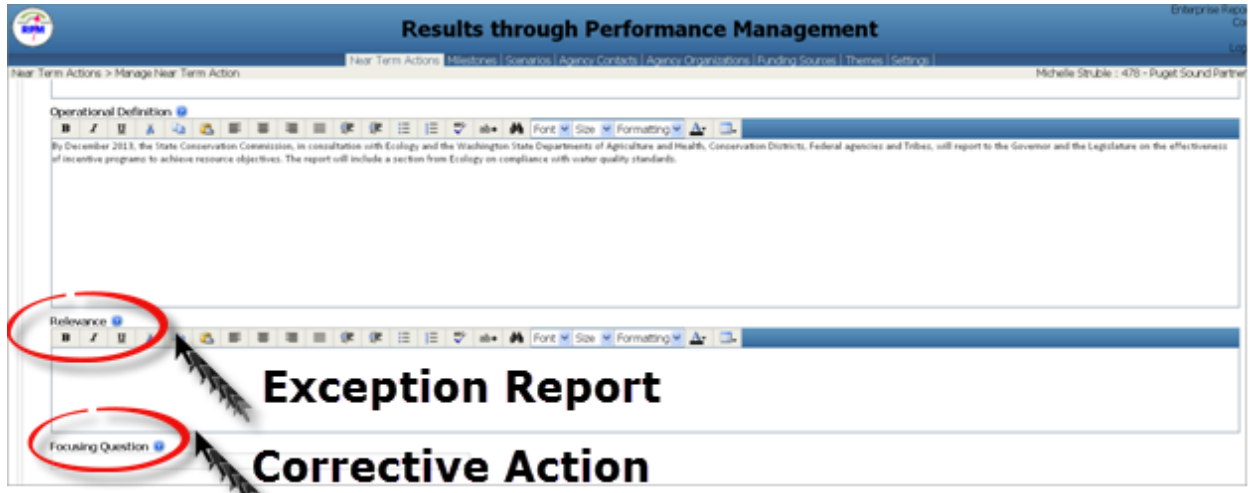

## **Expected Values**

### **Exception:**

- Lack of Funding/Staff Resources
- Progress Slower Than Anticipated
- Proposed for Revision
- Competing Fed/State Priorities

### **Corrective Action:**

- Identify Additional Resources
- Revise Approach
- Outreach and Improved Coordination
- Need Leadership Council Direction

### Additional Updates

#### Click on Associations

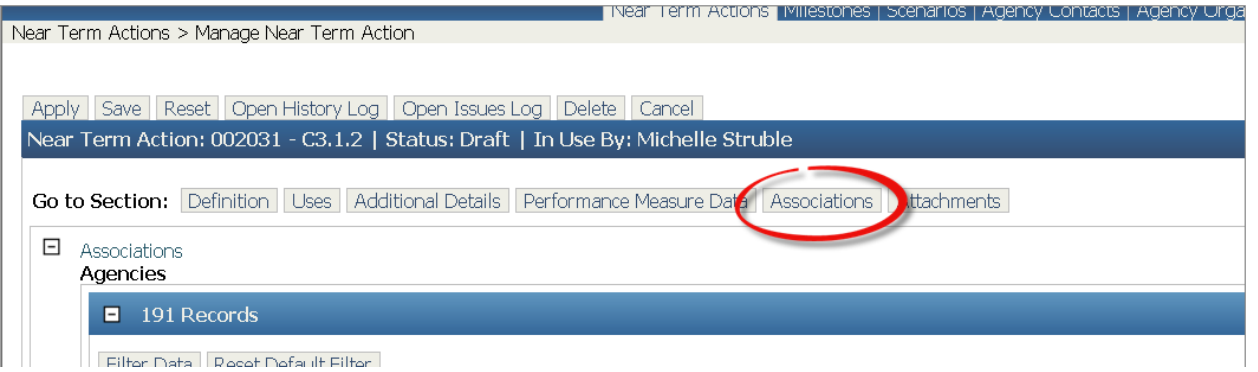

### Scroll to the bottom. Enter Total Cost Estimate and Comments Add/Update Funding sources

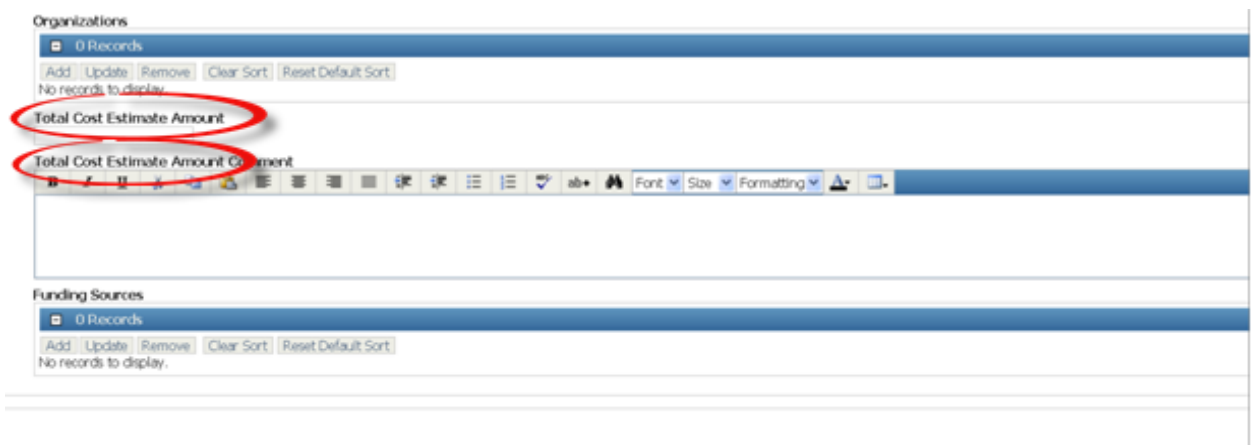

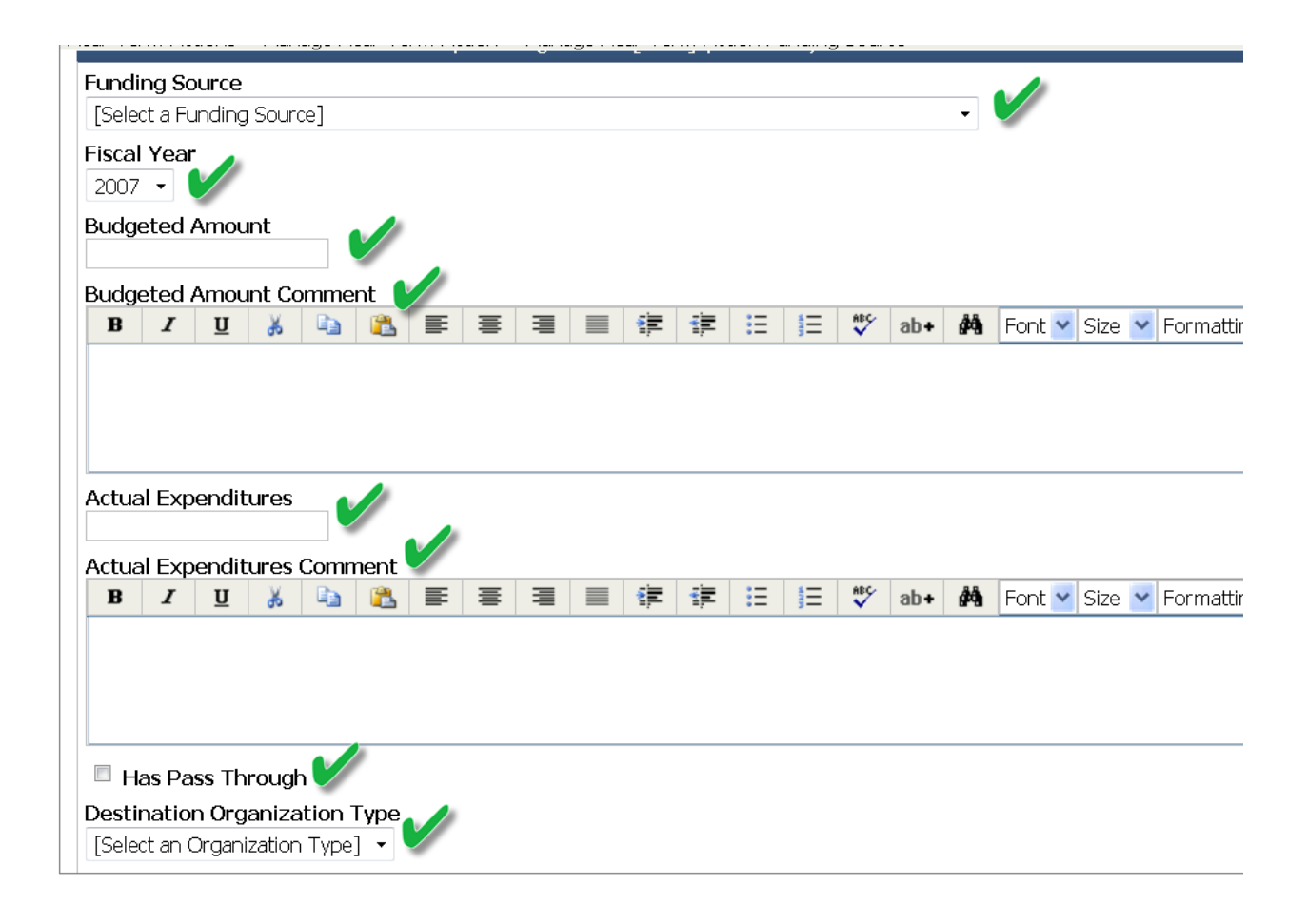

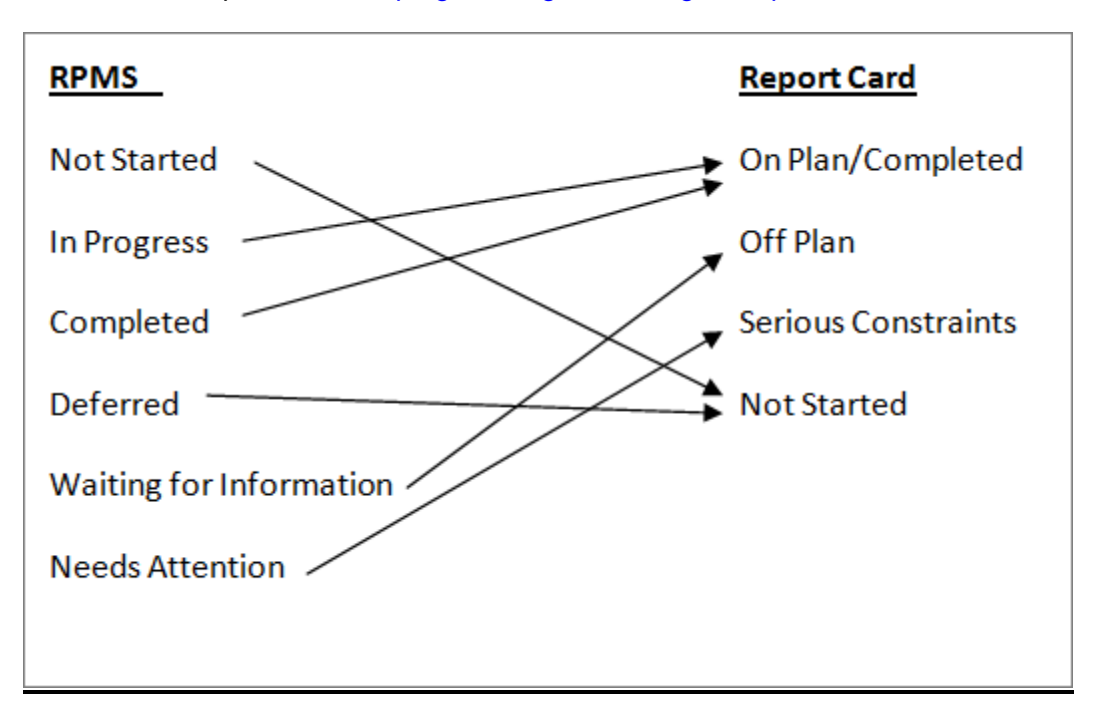

Link to PAA "Report Card":<http://gismanager.rco.wa.gov/ntaportal>